شرح خدمة التبليغ العدلي )إخطار أصاله عن النفس – إخطار وكالة عن الغير (

الدخول علي الخدمة ثم الضغط علي طلب أداء حق جديد

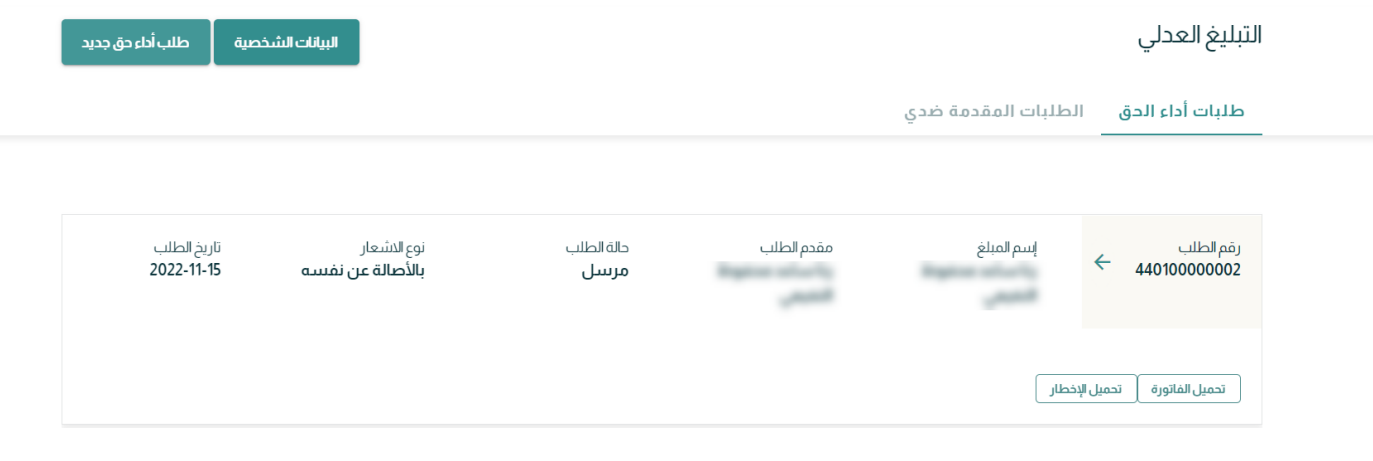

**اوال : إخطار أصاله عن النفس**  -1 اختيار نوع االشعار )إخطار أصاله عن النفس(

طلب أداء حق جديد

1 اختيار نوع الإشعار (2) تعبئة بيانات الطلب (3) معاينة الطلب والدفع

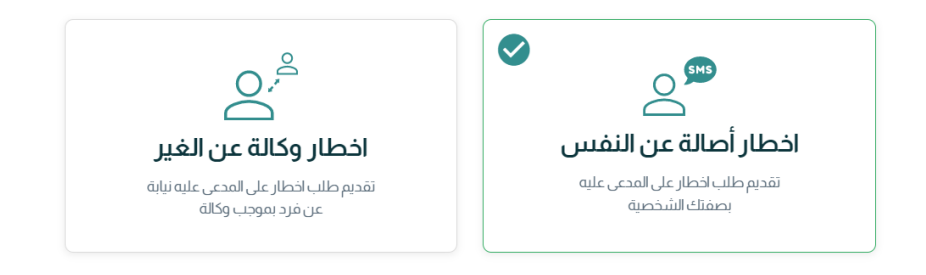

التالي

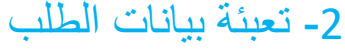

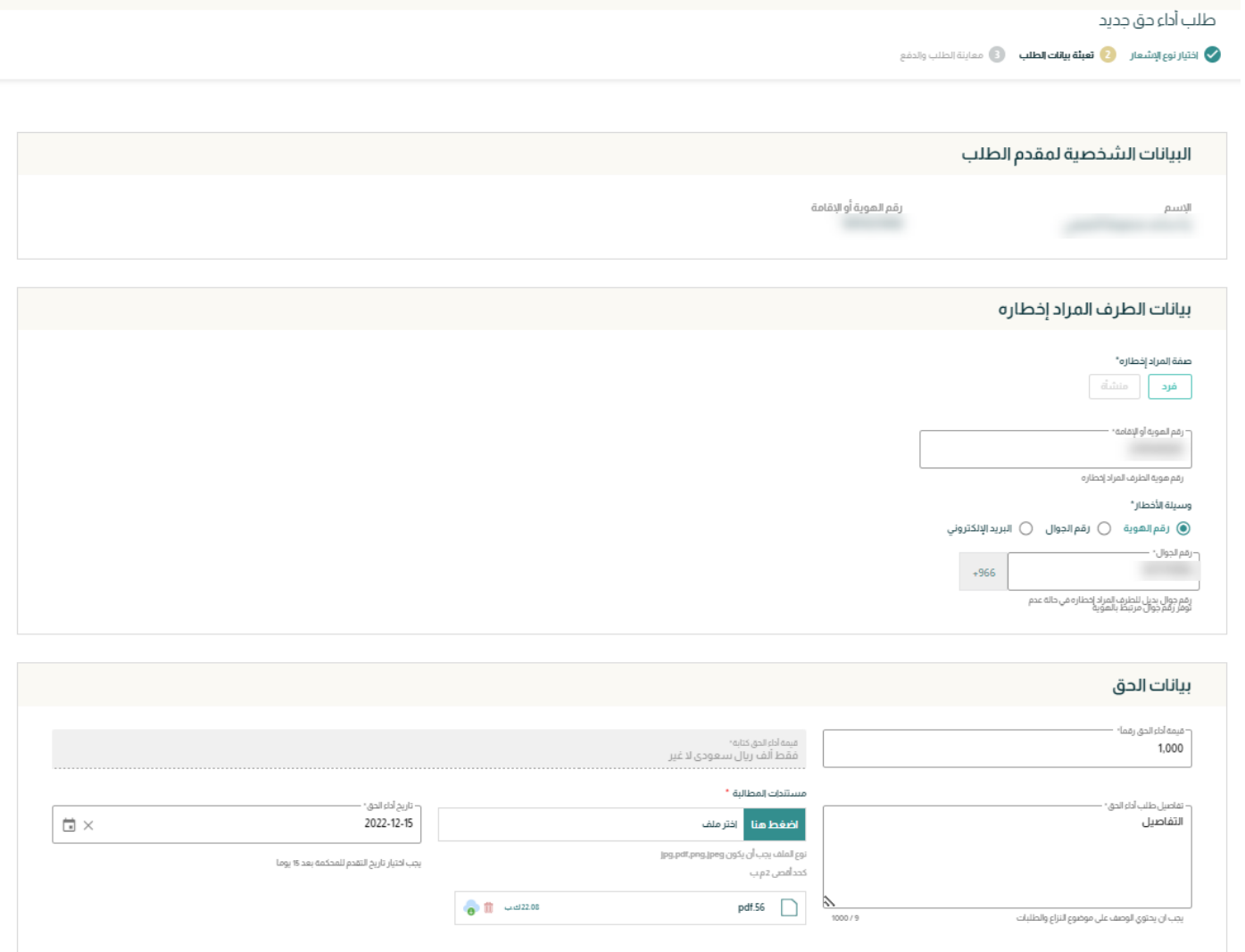

إلغاء

|<br>|لسابق || **التالي** |

-3 معاينة الطلب والدفع

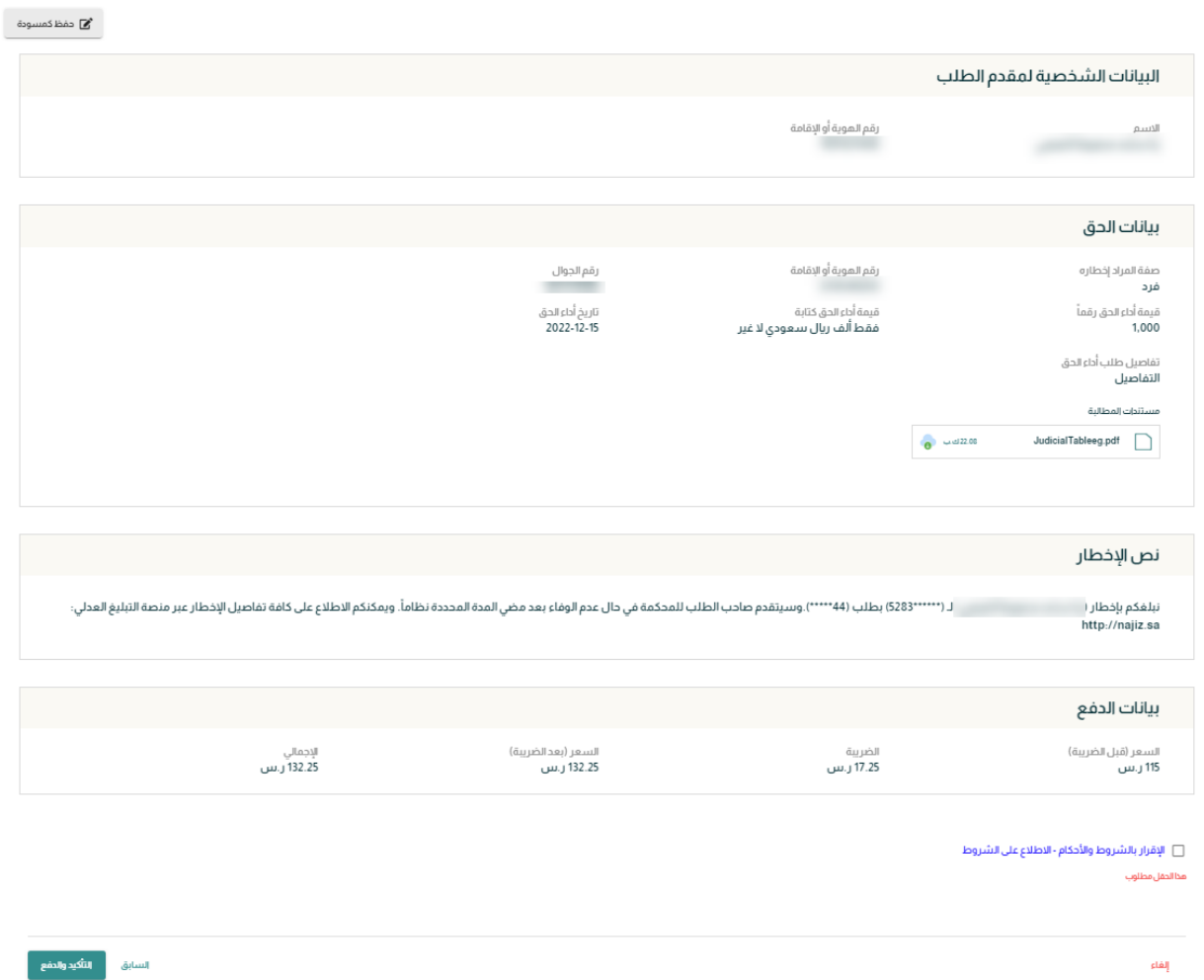

إلغاء

-4 سيتم التوجية الي الفاتورة ومنها الي الدفع

### مرحبا بك عميل منصة التبليغ العدلي

بوابة الدفع الموحد

#### تفاصيل الفاتورة

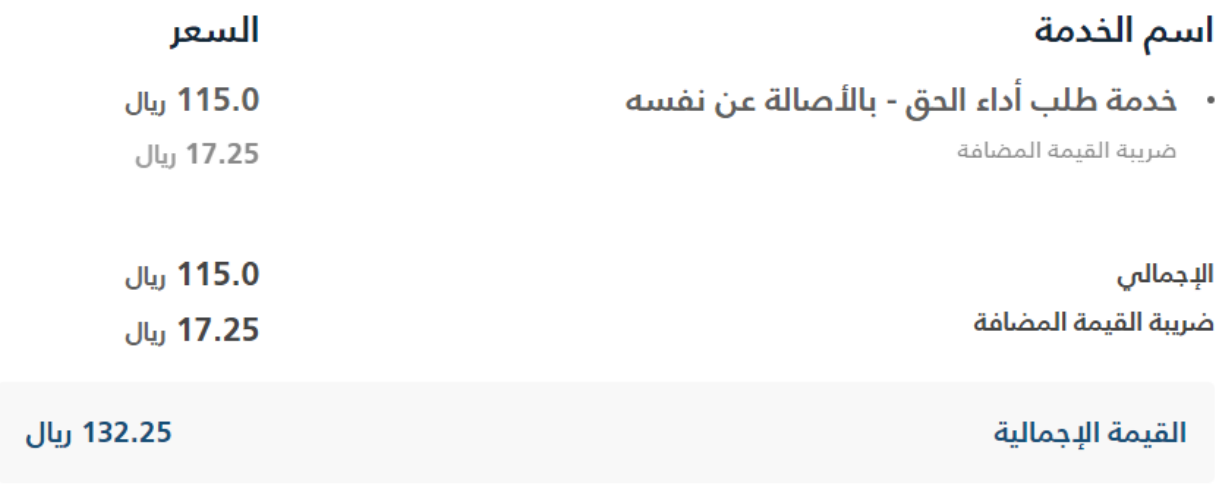

ه الانتقال إلى الدفع

الرجوع  $\mathbf C$ 

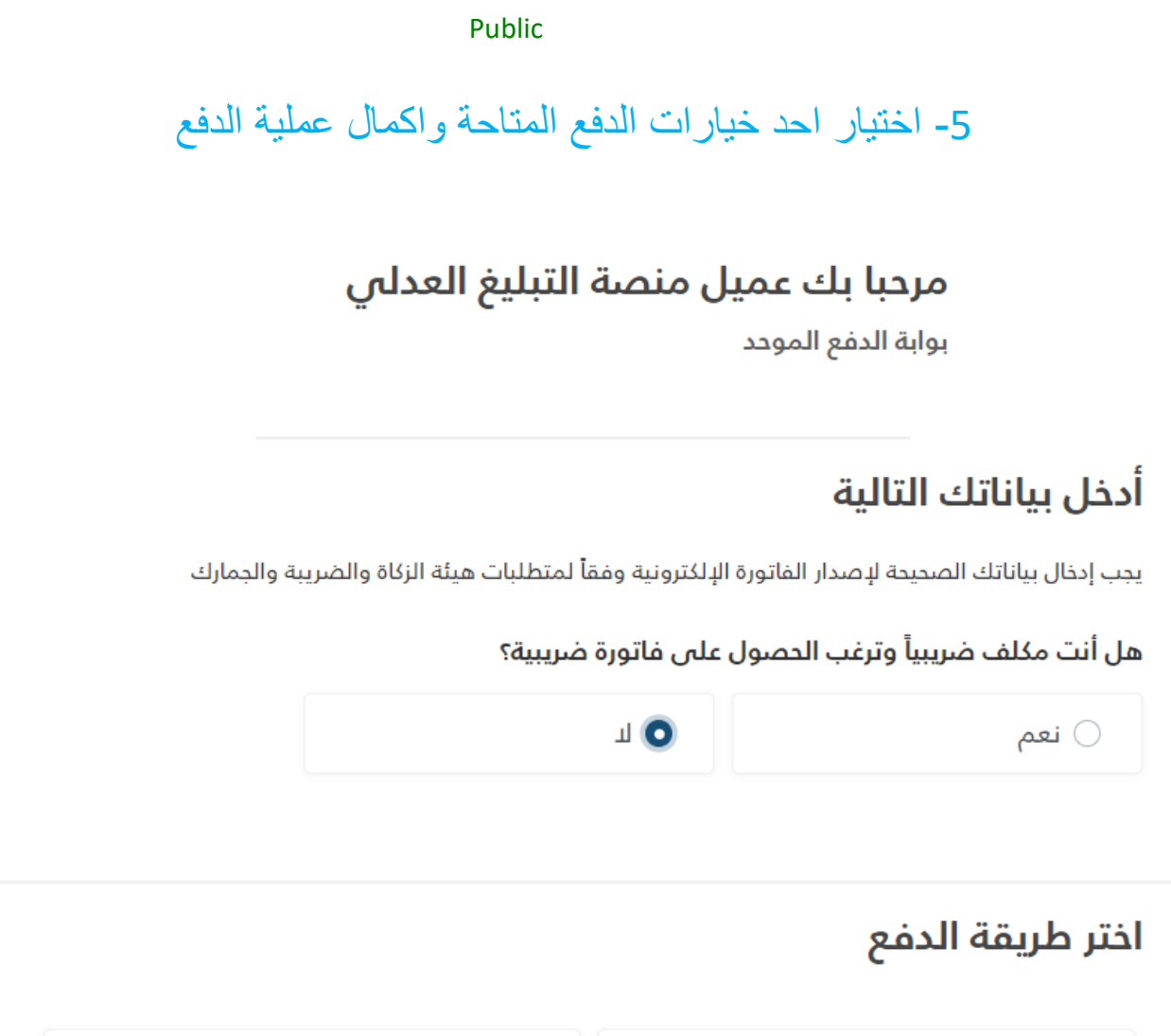

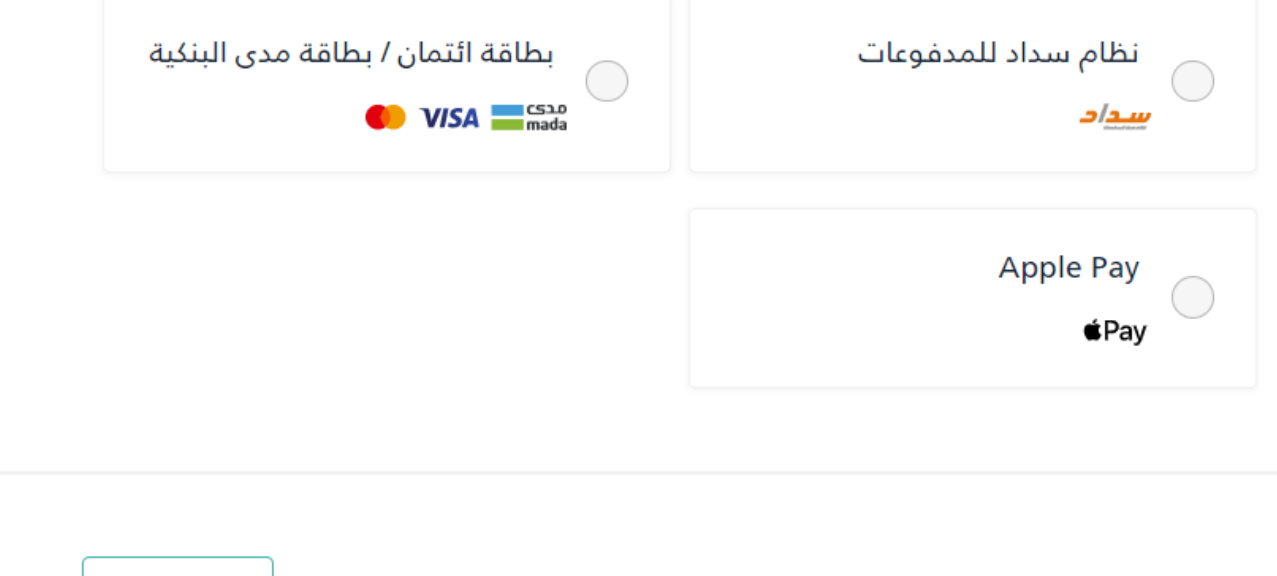

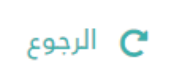

# -6 يمكن تحميل الفاتورة واالخطار بعد اكتمال الطلب

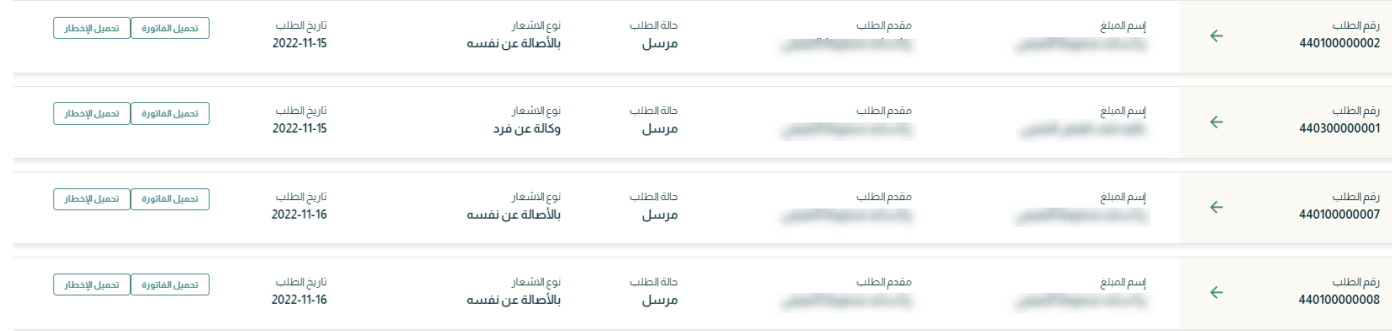

**ثانيا : إخطار وكالة عن الغير** 

### 1- اختيار نوع الاشعار (إخطار وكالة عن الغير)

طلب أداء حق جديد <mark>1) اختيار نوع الإشعار . 2</mark>) تعبئة بيانات الطلب . (3) معاينة الطلب والدفع

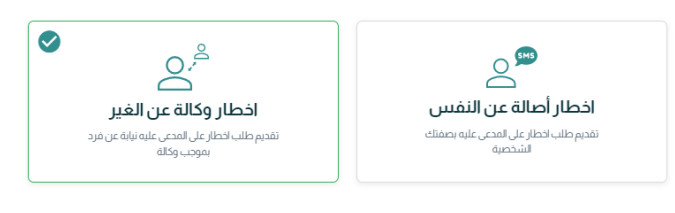

ا<br>التالي

إلغاء

# -2 ادخال بيانات الوكالة وتعبئة بيانات الطلب

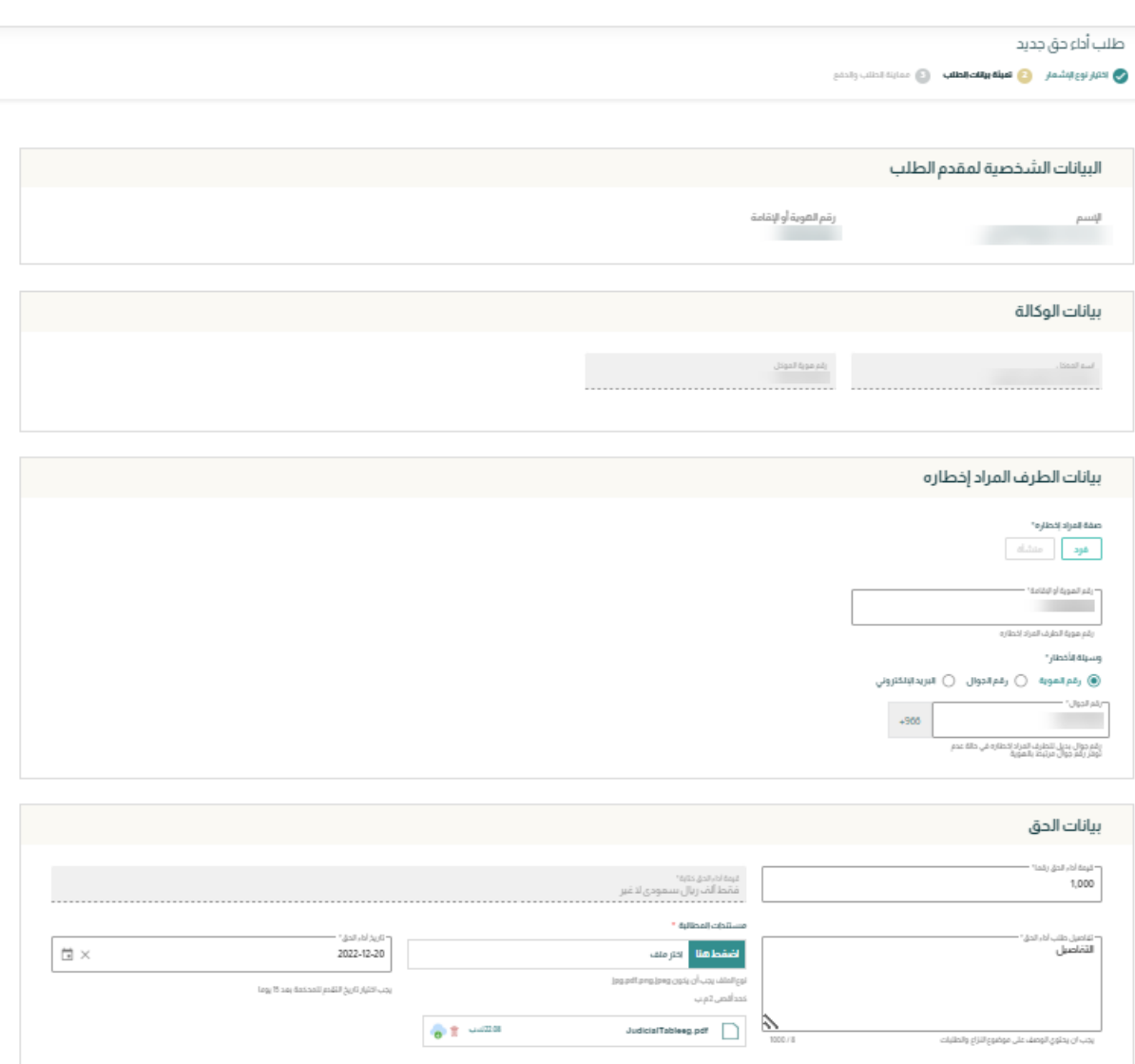

dalļ

 $\left\Vert \mathbf{u}\mathbf{u}\right\Vert _{2}$  group

# -3 معاينة الطلب والدفع

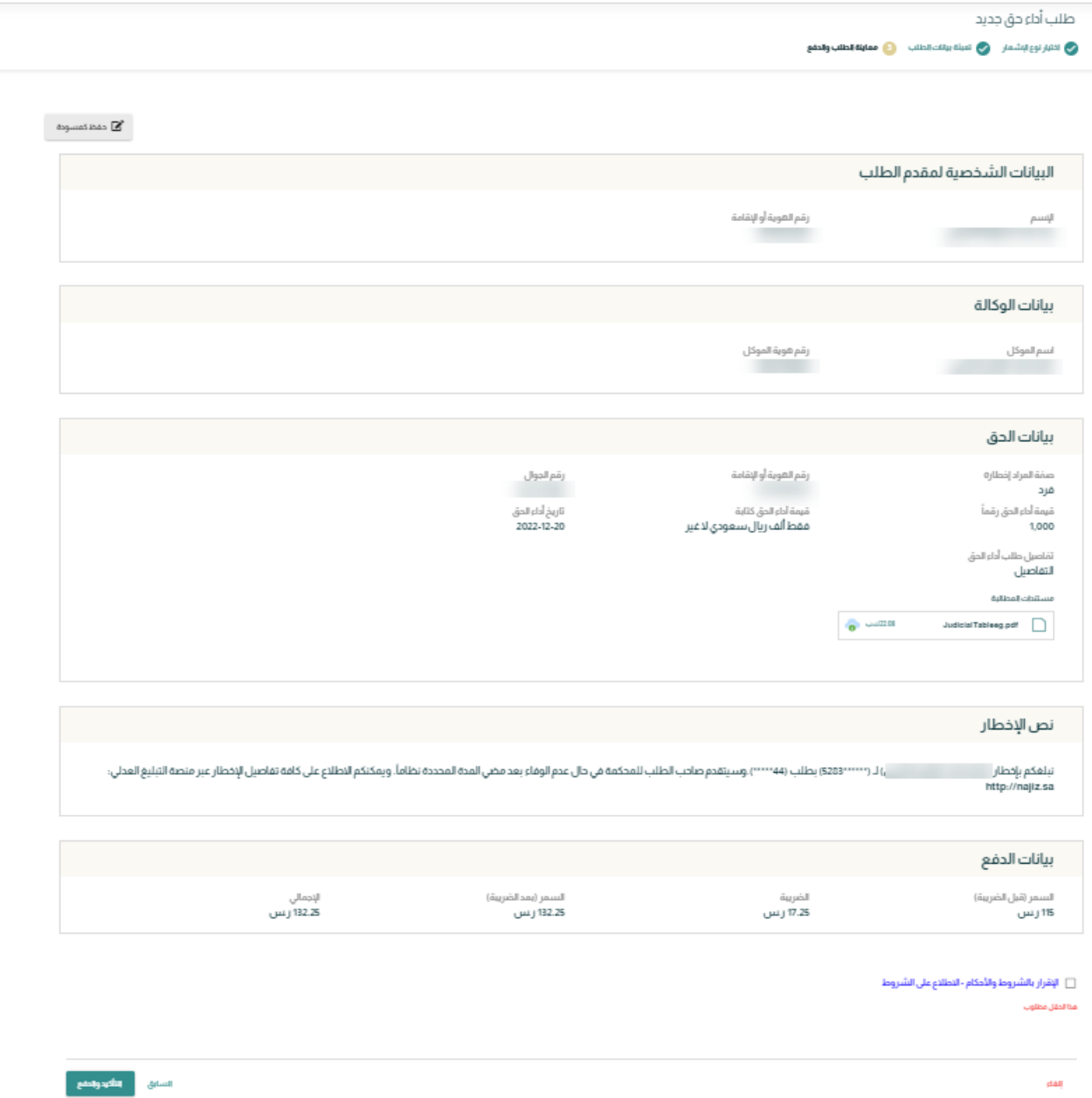

### -4 سيتم التوجية الي الفاتورة ومنها الي الدفع

### مرحبا بك عميل منصة التبليغ العدلي

بوابة الدفع الموحد

#### تفاصيل الفاتورة

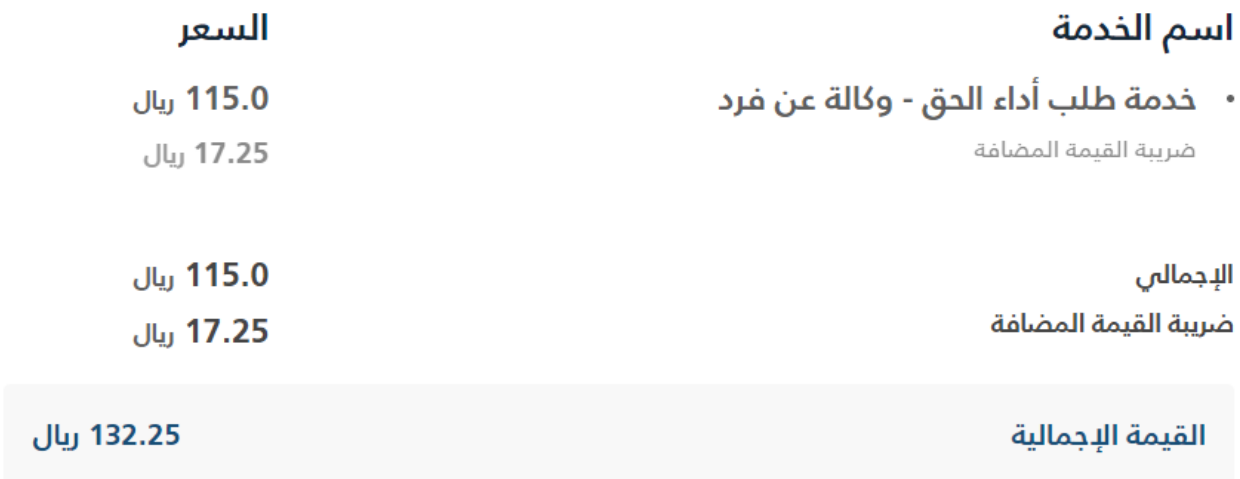

ه الانتقال إلى الدفع

الرجوع  $\mathbf C$ 

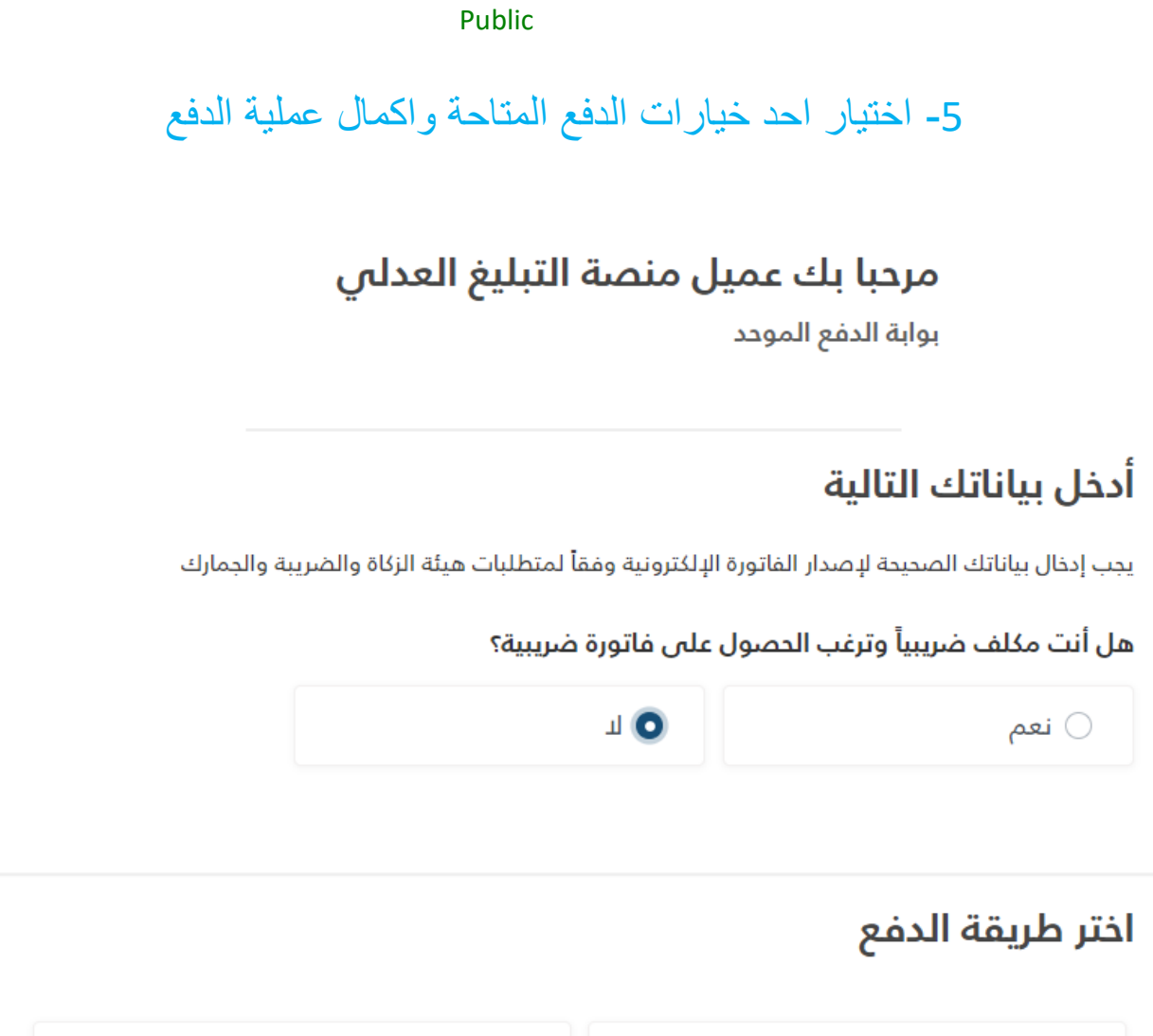

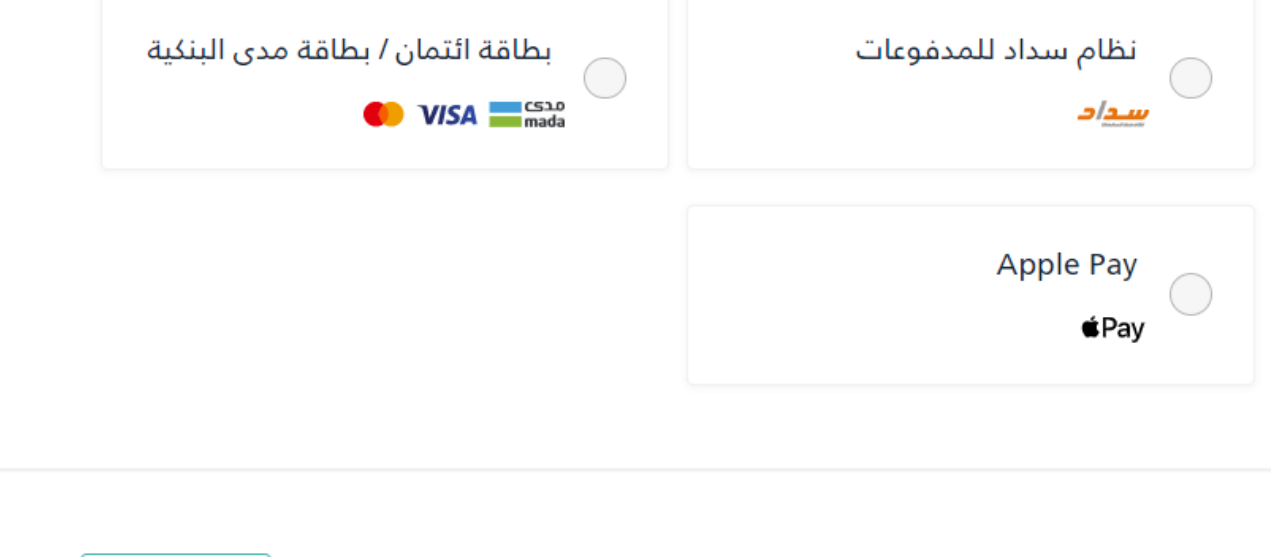

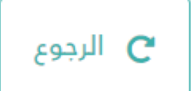

# -6 يمكن تحميل الفاتورة واالخطار بعد اكتمال الطلب

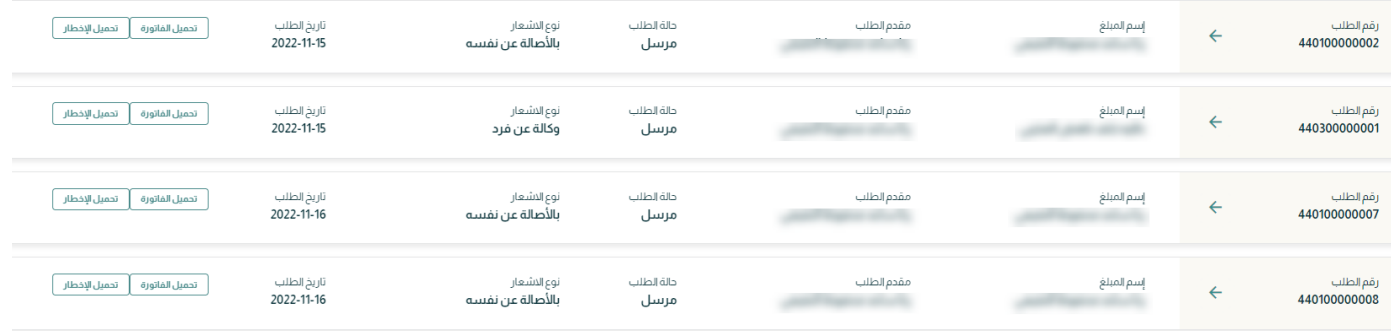

# يمكن الدخول بحساب منشأه وتقديم طلب أداء حق جديد بنفس االلية السابقة

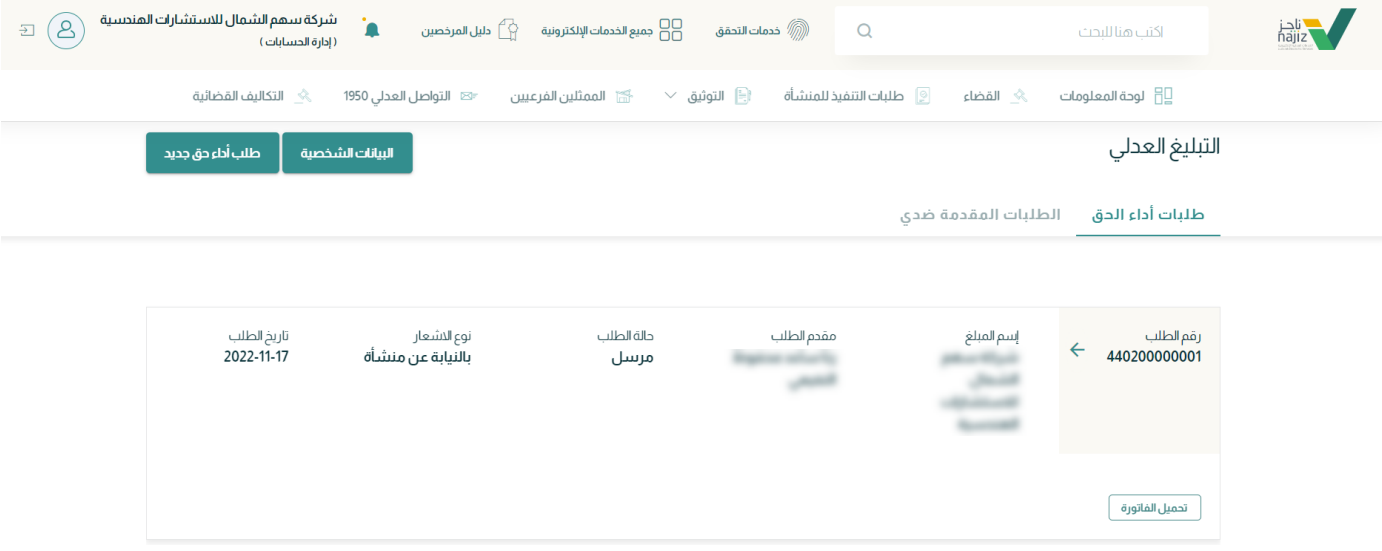